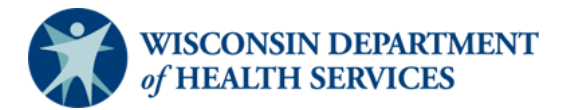

### **Adult Long Term Care Functional Screen**

**Issue Date:** March 1, 2023

# **Topic: Registering for the Adult LTCFS Certification and Audit Courses**

**Purpose:** This document explains how to register for the Adult LTCFS Certification or Audit Course.

**Note:** Generally, only staff who are employed at an approved screening agency may register for the Adult LTCFS Certification and Audit Courses. If you are interested in taking the Adult LTCFS Audit Course and are not employed at an approved screening agency, approval is required by DHS. Your screen liaison or their designee will determine which course you should register for. The table below may be used to determine which course staff should register for.

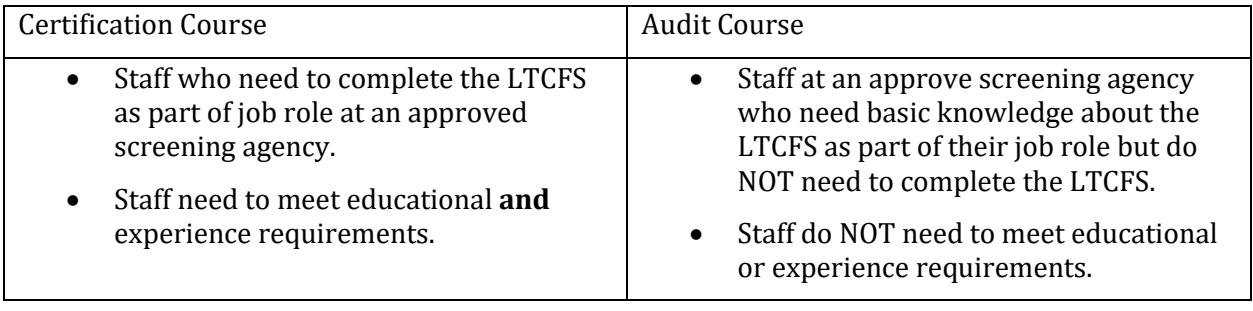

- 1. Obtain your agency's login ID and information about which course you should register for from your agency's screen liaison or their designee.
- 2. Click on the link below. [https://oshkosh.co1.qualtrics.com/jfe/form/SV\\_42QR5zPW7dImJq6](https://oshkosh.co1.qualtrics.com/jfe/form/SV_42QR5zPW7dImJq6)
- 3. Click the **Register** button to proceed.

process.

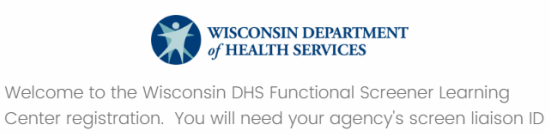

in order to register for the Functional Screener Learning Center. Please click the Register button to complete the registration

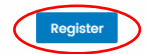

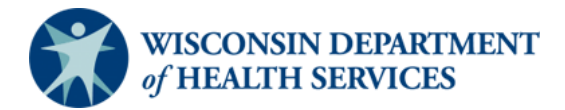

# **Adult Long Term Care Functional Screen**

# **Issue Date:** March 1, 2023

4. Enter your agency's login ID. Click the arrow button to proceed.

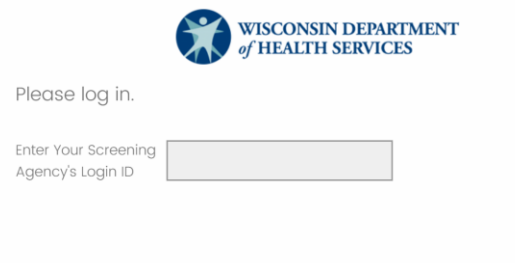

5. Enter your name, agency email address, and telephone number. Click the **Next** button to proceed.

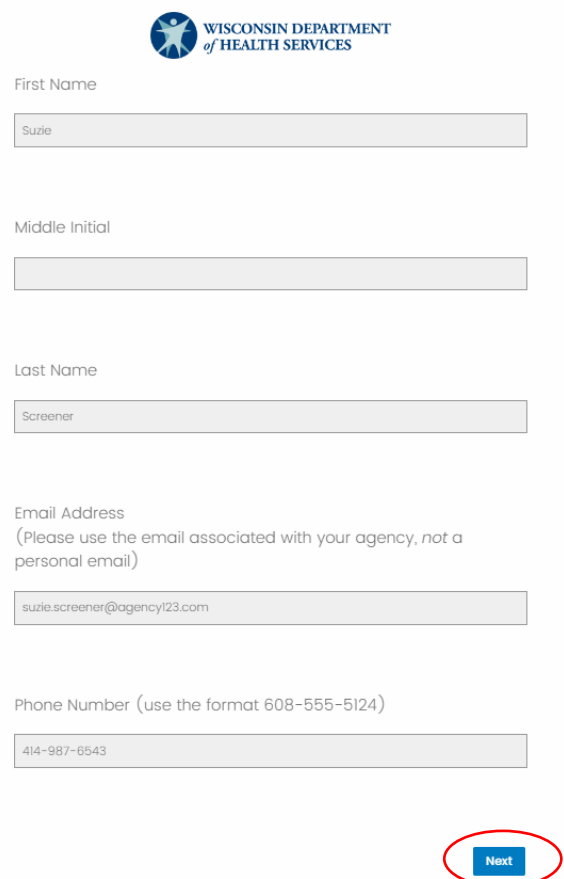

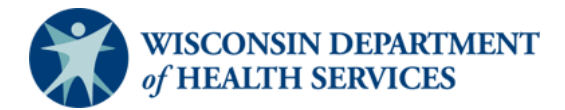

### **Adult Long Term Care Functional Screen**

**Issue Date:** March 1, 2023

6. Review that your agency information is correct. If the agency name listed is incorrect, please contact your screen liaison before proceeding to verify that you have the correct Agency ID. If the information listed in correct, click the **Next** button to proceed.

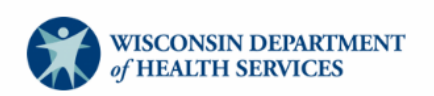

Below is a summary of your agency's information.

Agency Name: State of Wisconsin

Agency County: Dane

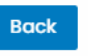

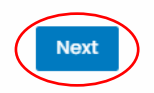

**Note**: If your agency has multiple addresses or is in multiple counties, you may see a county that you do not work in. You may disregard this and click the **Next** button to continue.

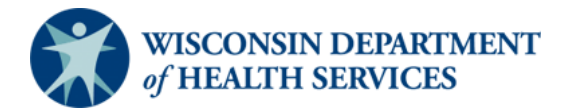

### **Adult Long Term Care Functional Screen**

**Issue Date:** March 1, 2023

7. Verify that your screen liaison's information is correct. If the information listed is incorrect, please contact your screen liaison before proceeding. If the information listed in correct, click the **Next** button to proceed.

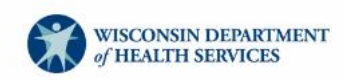

Below is your Screen Liaison's information:

Liaison First Name: Linda

Liaison Last Name: Liaison

Ligison Phone: 414-432-4343

Liaison Email: DHSLTCFSTeam@dhs.wisconsin.gov

If the above information is incorrect, please have your screen lead or screen liaison contact UW-Oshkosh registration staff at regstaff@uwosh.edu

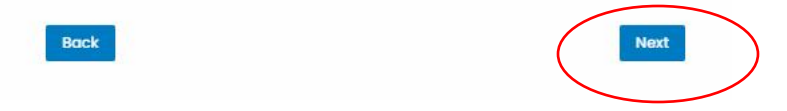

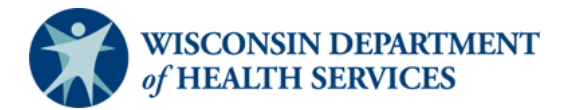

### **Adult Long Term Care Functional Screen**

#### **Issue Date:** March 1, 2023

8. Select your curriculum. Click the **Next** button to proceed.

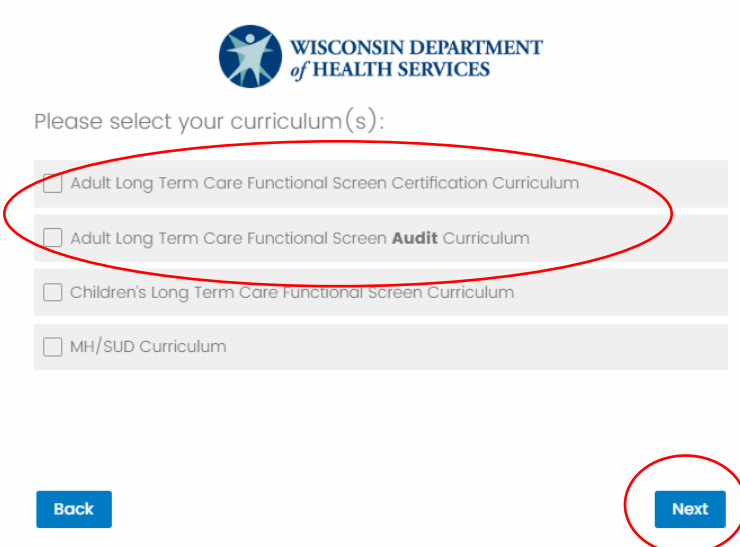

**Note:** You may only select one curriculum. Please contact your screen liaison if you are unsure which curriculum you should select.

**Note**: If you are registering for Adult LTCFS Functional Screen **Audit** Curriculum you will need to answer the following prompt before you can proceed. Most individuals who are registering for the audit curriculum should select the "I require a basic understanding of the LTCFS for my job role." option listed below. If you are registering for the audit curriculum for another reason, you must provide an explanation in the text box provided in order to proceed.

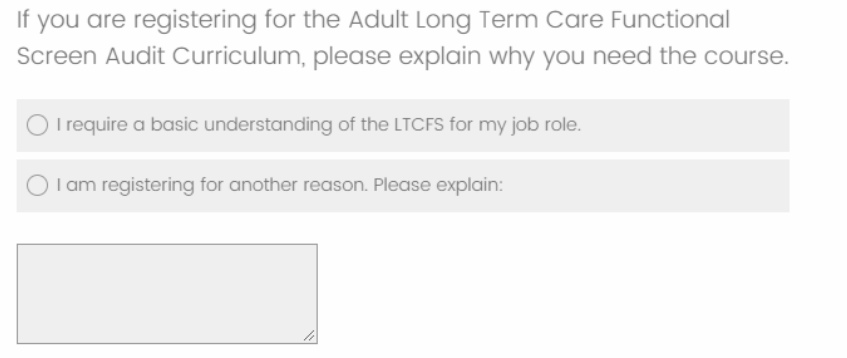

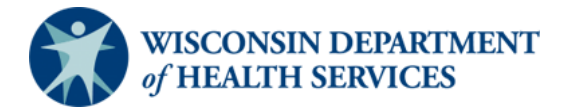

#### **Adult Long Term Care Functional Screen**

#### **Issue Date:** March 1, 2023

9. Enter information regarding your education and professional experience. Click the **Next** button to proceed.

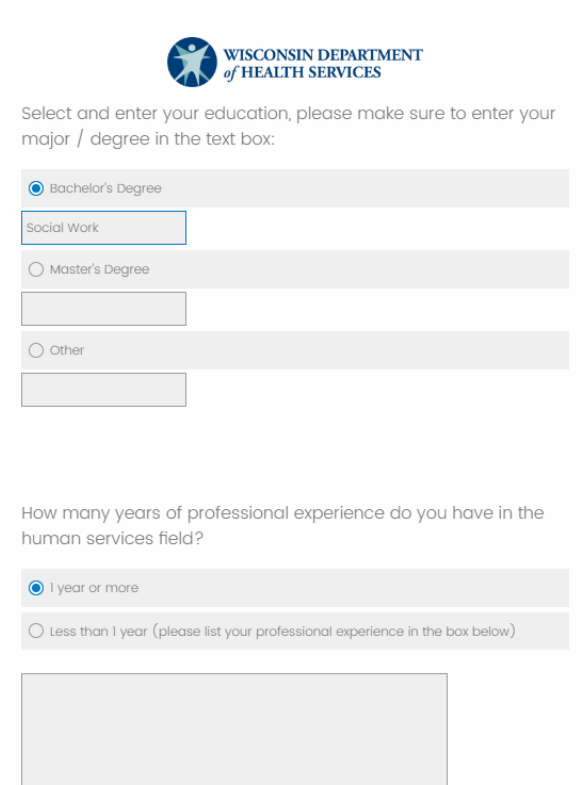

How many years of professional experience do you have working with the following target populations?

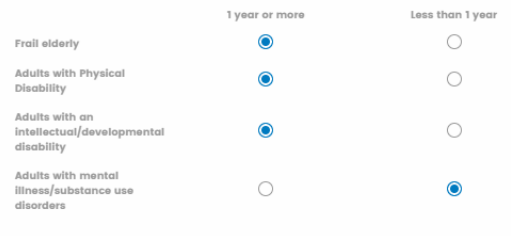

**Back** 

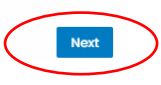

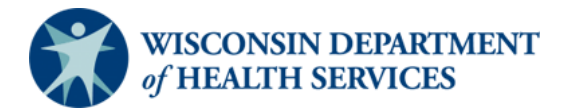

#### **Adult Long Term Care Functional Screen**

#### **Issue Date:** March 1, 2023

10. Review the user agreement. If you agree, electronically enter your signature using your mouse or computer/mobile device and type your full name. Click the **Electronically Sign** button to proceed.

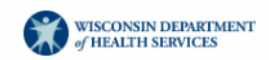

The Department of Health Services (DHS) functional screener certification courses are mandatory for all individuals seeking certification to administer the Adult Long Term Care Functional Screen, Children's Long Term Care Functional Screen or Mental Health/SUD Functional Screen.

The online courses are an important tool in ensuring that screeners have a satisfactory base of knowledge of the course content. Each course is comprised of a series of modules and  $exam(s)$ , which must be completed in order. The minimum acceptable score that must be achieved in order to pass the online courses is 80% for each exam.

Due to the importance of the functional screen. DHS reauires that you complete each test module individually. Group testing is not allowed, nor is consultation or comparison of answers with others while takina the tests.

Should DHS determine that you have acted in a manner that compromises the integrity of this course or testing, the Department may revoke your certification and/or access to the Functional Screen Information Application (FSIA) at any time.

Please use your mouse or computer/ mobile device to electronically sign confirming and that you agree to the above.

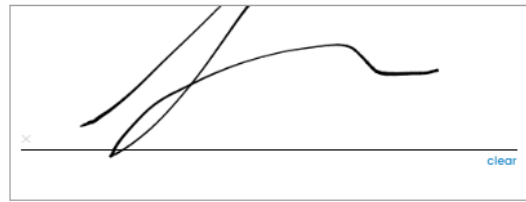

Please type your full name below

Suzie Screener

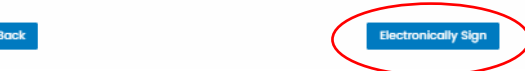

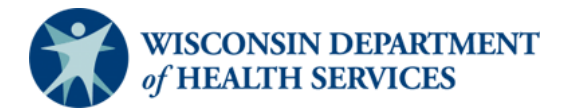

#### **Adult Long Term Care Functional Screen**

#### **Issue Date:** March 1, 2023

11. Review the summary of information that you have entered for accuracy. If any information was entered incorrectly, you may click on the **Back** button to update your information. Click the **Submit Registration** button to submit your request to UW-Oshkosh for processing.

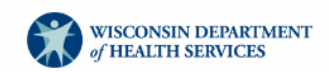

Below is a summary of your registration. Please review your information and if you need to update any information please click the back button. If your information is correct please click the **Submit** button to submit your registration.

Name: Suzie Screener Agency Name: State of Wisconsin Email Address: suzie.screener@agencyl23.com Phone Number: 414-987-6543 Agency County: Dane

Screen Liaison: Linda Liaison Screen Liaison Email: DHSLTCFSTeam@dhs.wisconsin.gov

**Curriculum(s) Selected:** Adult Long Term Care Functional Screen Certification Curriculum

**Education: Social Work** 

Professional Experience: I year or more

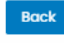

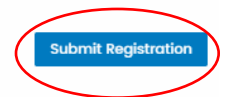

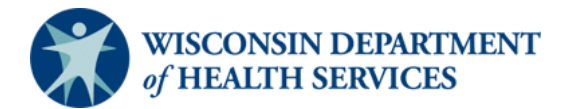

### **Adult Long Term Care Functional Screen**

### **Issue Date:** March 1, 2023

12. After submitting your request, you will see a confirmation window that looks like this.

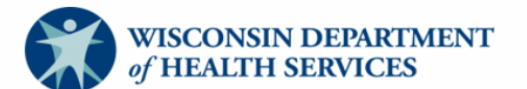

Thank you for submitting your Functional Screener profile. We will process your registration and you will receive an email with your login ID and instructions to access the curriculum you have selected within 2 business days.

If you have any questions about your registration please contact us at regstaff@uwosh.edu

13. Within two business days, you will receive an email from UW-Oshkosh that contains your login ID and instructions to access your curriculum. If you do not receive the email or have questions about your registration, please contact UW-Oshkosh a[t regstaff@uwosh.edu.](mailto:regstaff@uwosh.edu)